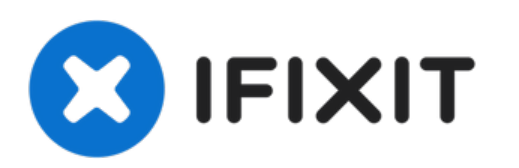

# **Mac Pro Late 2013** オーディオジャックの交換

作成者: Andrew Optimus Goldheart

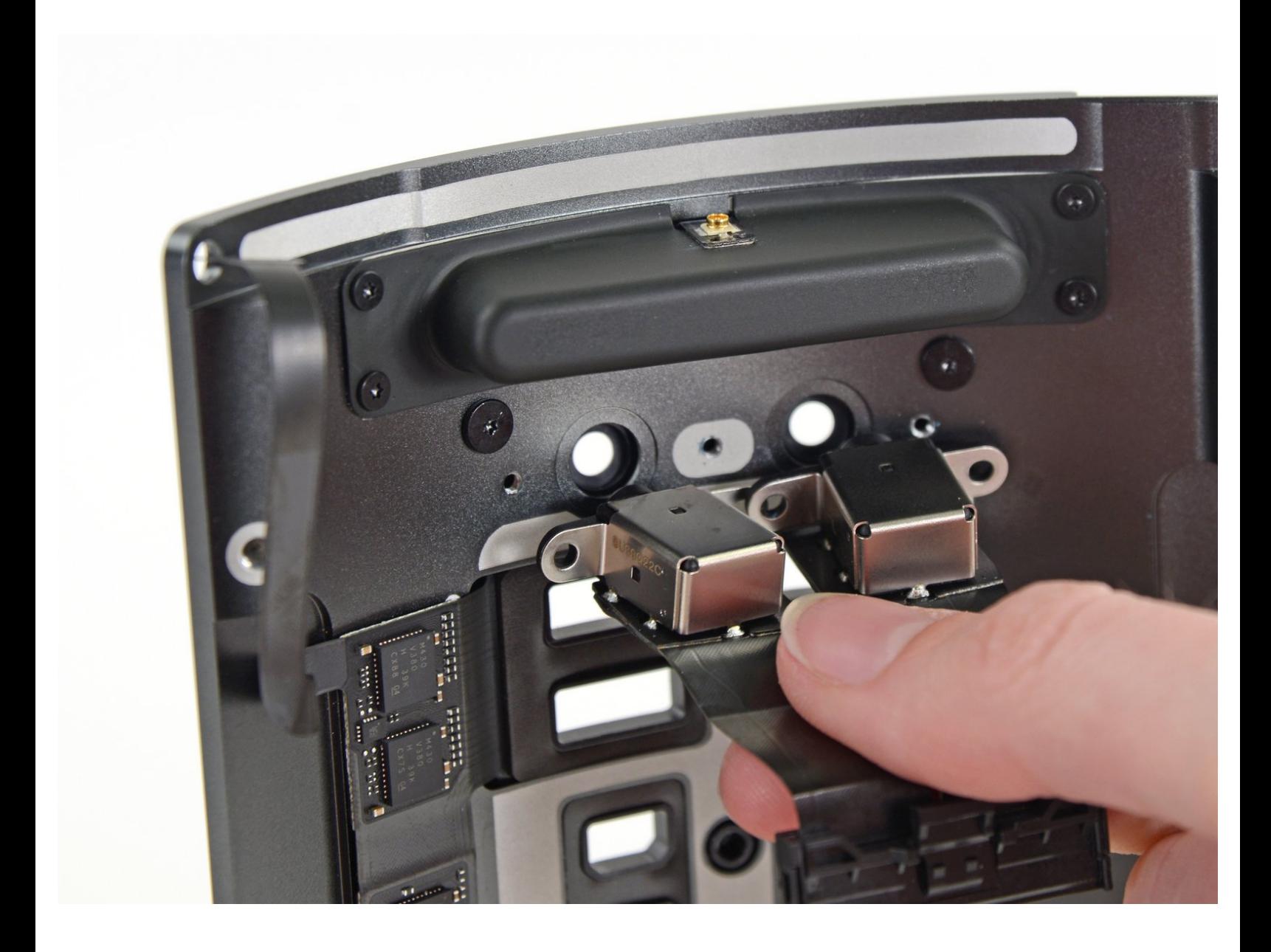

# はじめに

Mac Proには、光デジタルオーディオ出力とアナログラインアウトミニジャックを合わせた2つの 3.5mmオーディオジャックが搭載されています。これらのコンポーネントを交換するには、このガ イドを使用してください。

**Mac Pro** の作業を開始する前に**:**コンピュータのプラグを抜き、電源ボタンを 10 秒間押し続けて、 電源のコンデンサを放電してください。

コンデンサのリード線や電源の背面にある露出したはんだ接合部には触れないように十分注意して ください。基板は端の方だけを持ってください。

```
ツール:
```

```
T4 トルクスドライバー (1)
```

```
スパッジャー (1)
```

```
T10 トルクスドライバー (1)
```

```
T7 トルクスドライバー (1)
```
- [ピンセット](file:///Store/Tools/Tweezers/IF145-020) (1)
- T5[トルクスドライバー](file:///Store/Tools/T5-Torx-Screwdriver/IF145-039) (1)
- T8[トルクスネジ用ドライバー](file:///Store/Tools/TR8-Torx-Security-Screwdriver/IF145-027) (1)

## 手順 **1 —** アウターケース

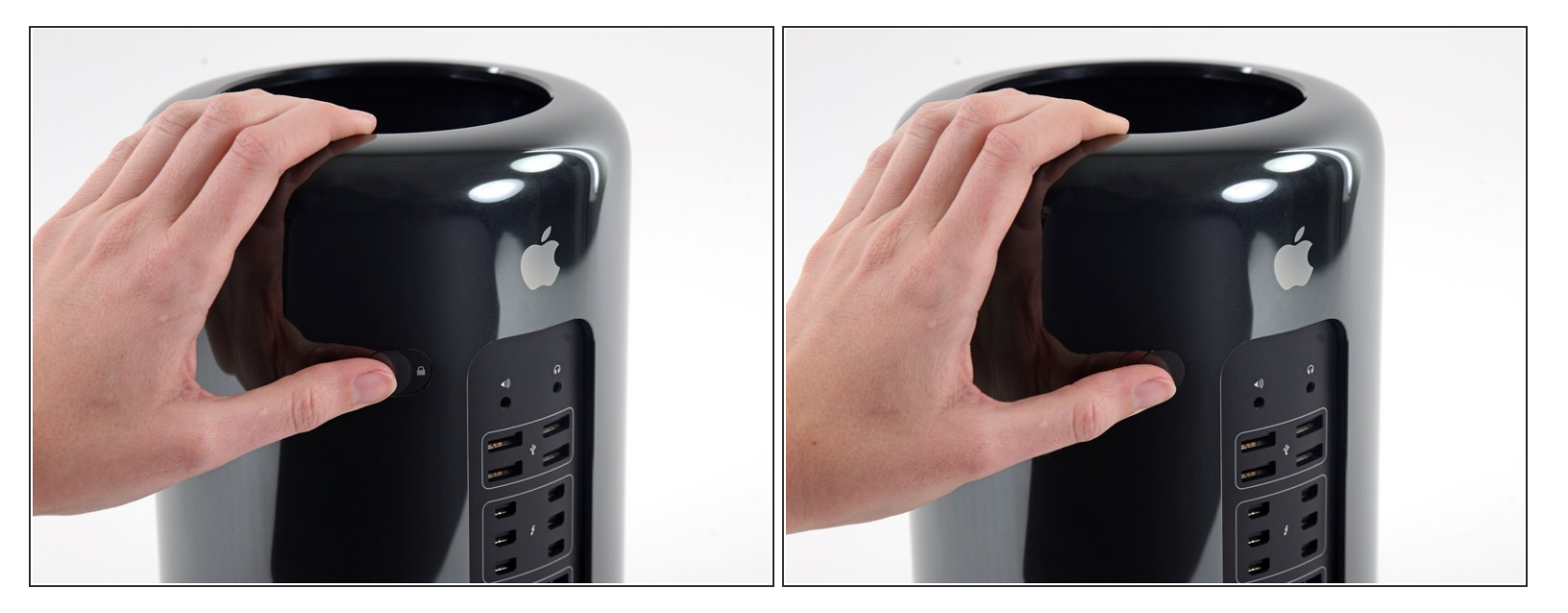

● ロックスイッチを右側にスライドして、ロックを解除します。

#### 手順 **2**

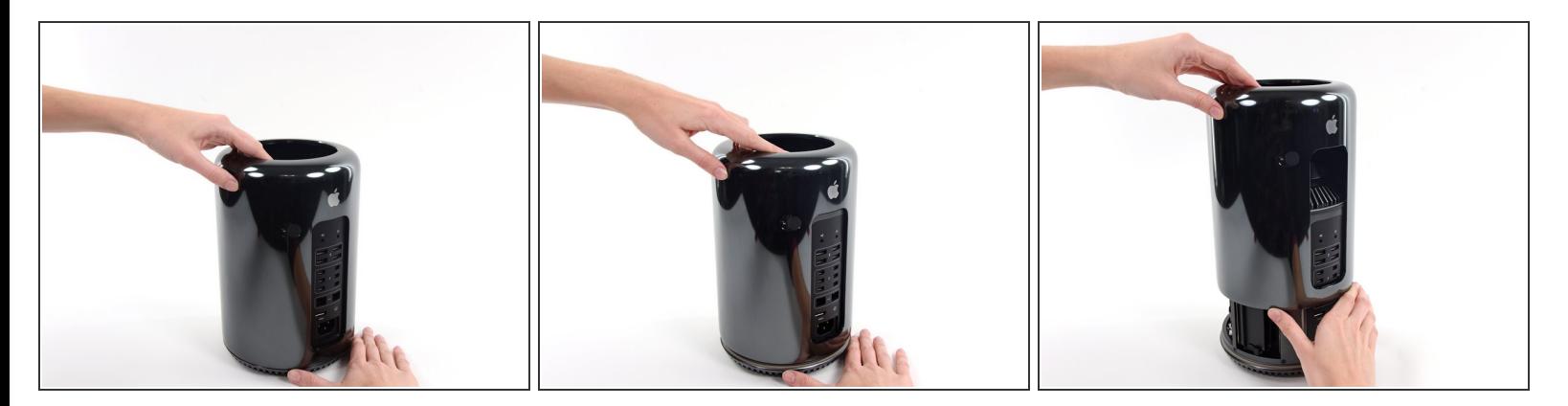

Mac Proからアウターケースをまっすぐ持ち上げます。

ファンの中央を押し込みながら、ケースを持ち上げると上手くいきます。

## 手順 **3 —** ファンアセンブリ

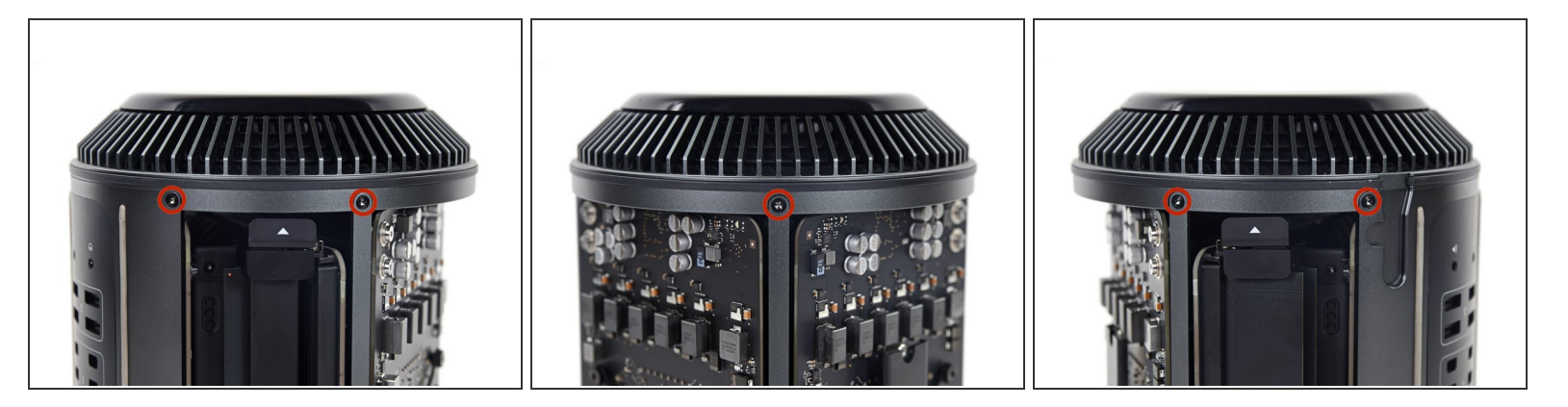

5.1 mmT10トルクスネジをファンアセンブリアウターケースから外します。

## 手順 **4**

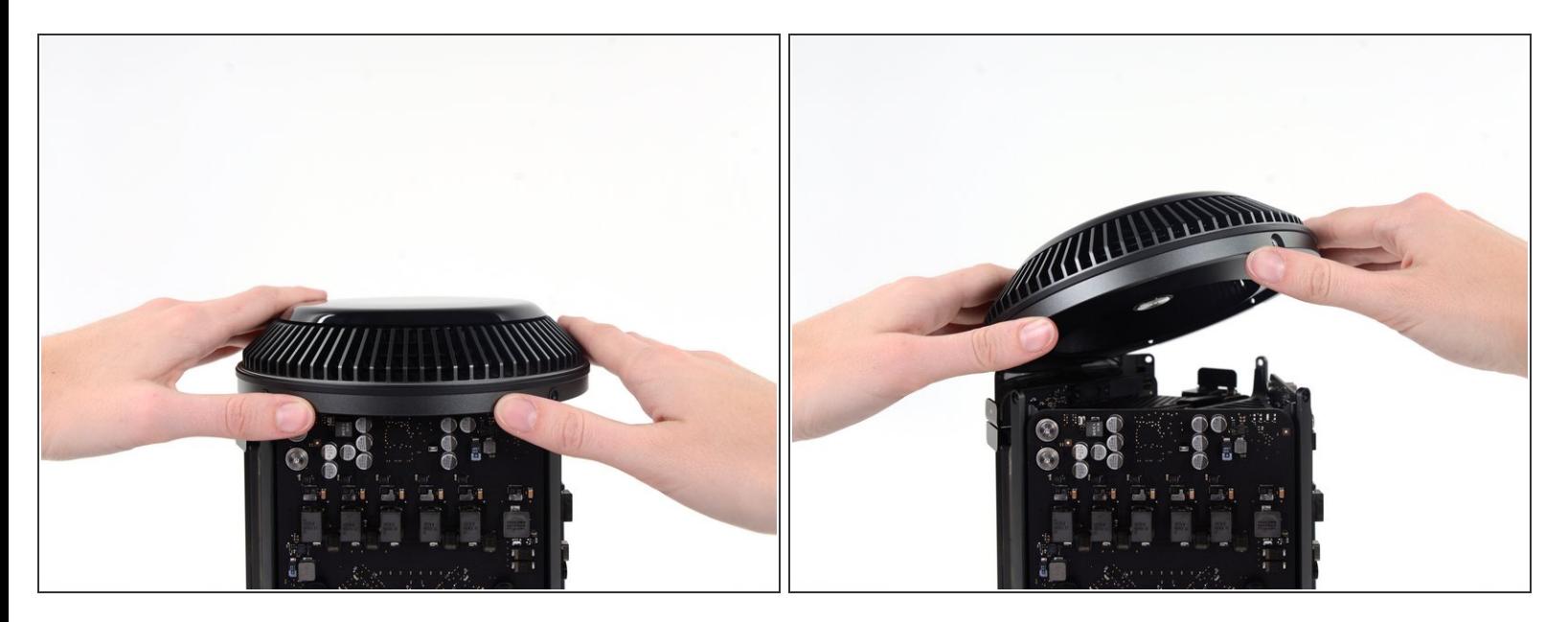

- ファンアセンブリは、IO ボード側の2つのケーブルによってコンピューターの残り部分に装着さ れています。
- アセンブリをIOボードから若干斜めにします。

ファンアセンブリを完全に外さないでください。2本のケーブルで繋がったままです。

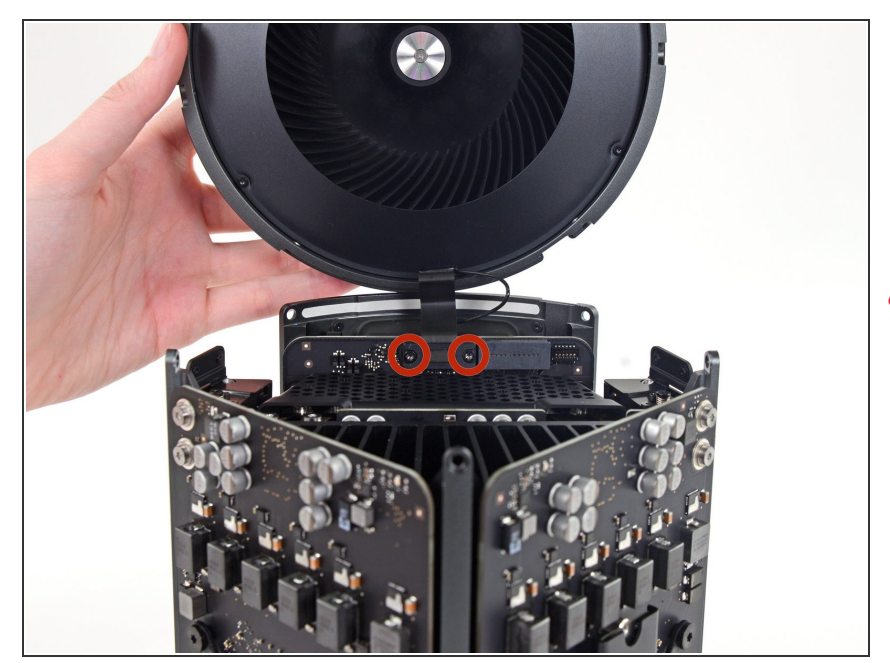

- ファンアセンブリを片手で支えなが. ら、ファンケーブルのブラケットに 留められたT8非脱落型ネジを緩めま す。
- これらのネジはMac Proに固定され ています。取り出そうとしないでく ださい。

## 手順 **6**

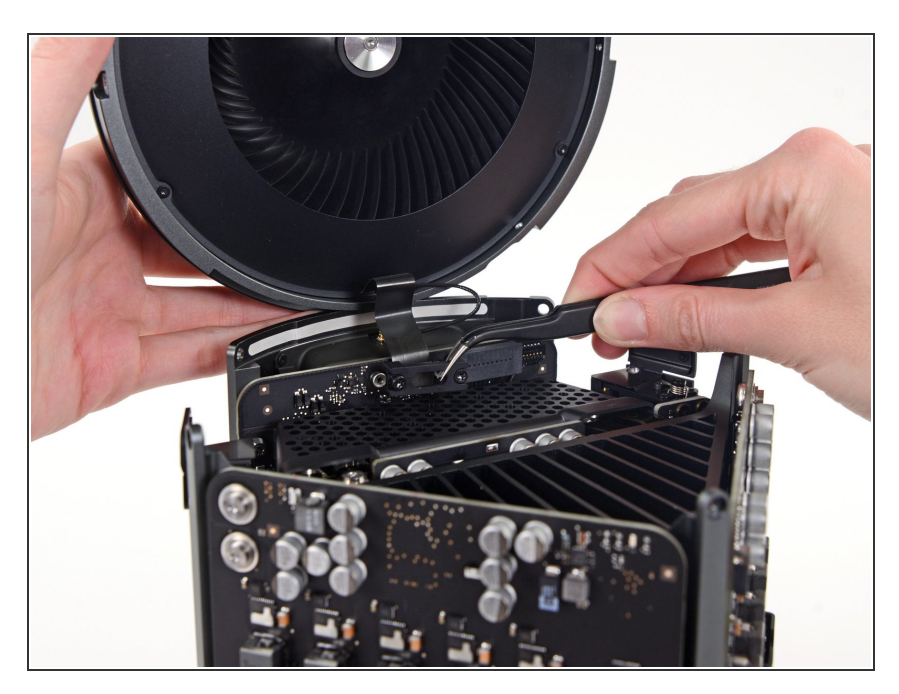

ピンセットを使って、ファンアセン ブリからファンケーブルブラケット を引き出します。

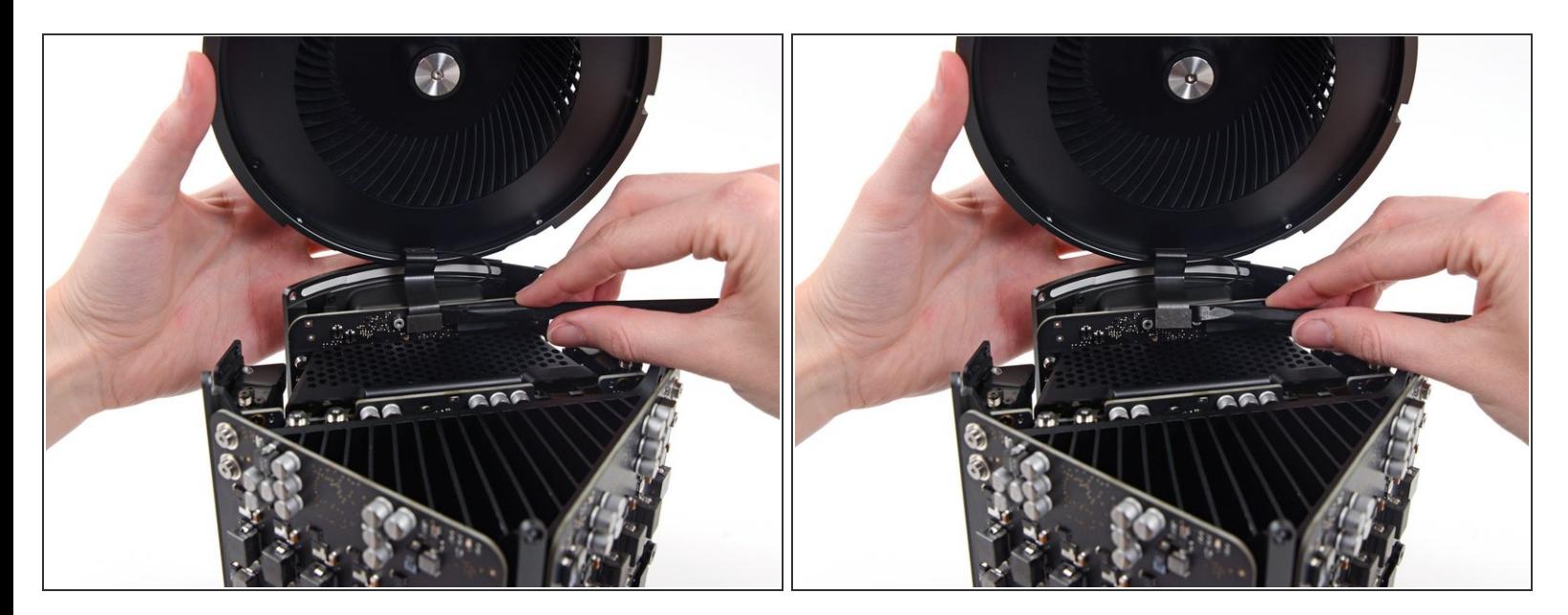

**● スパッジャーの平面側先端を使って、ファンアセンブリのリボンケーブルをIOボードから接続を** 外します。

#### 手順 **8**

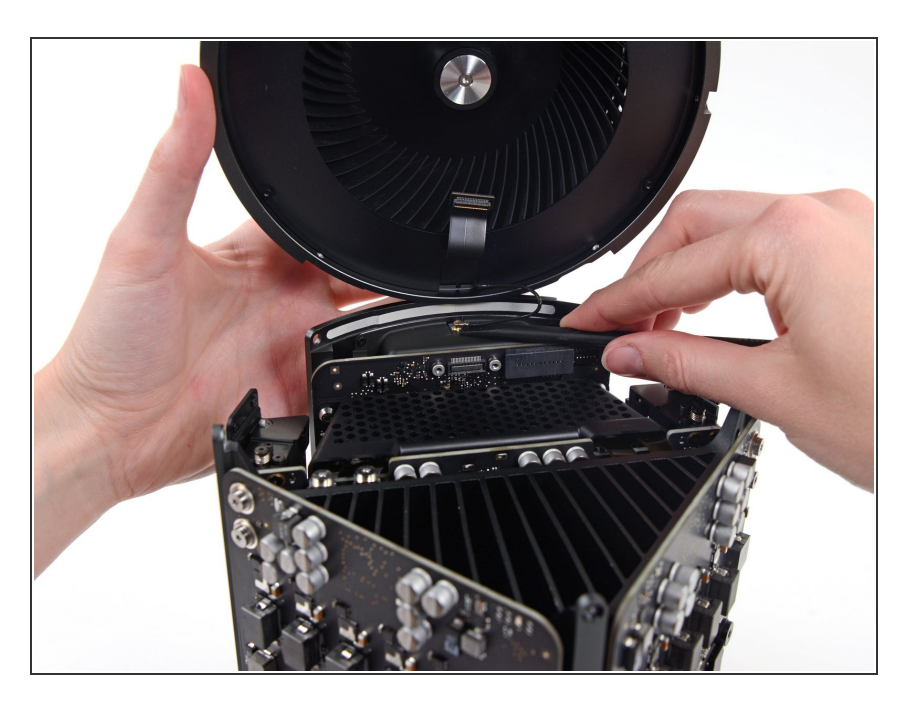

- **IOボードからファンアセンブリのア** ンテナケーブルの接続を外します。
- **Mac Proからファンアセンブリを取** り外します。

## 手順 **9 —** 下部ケース

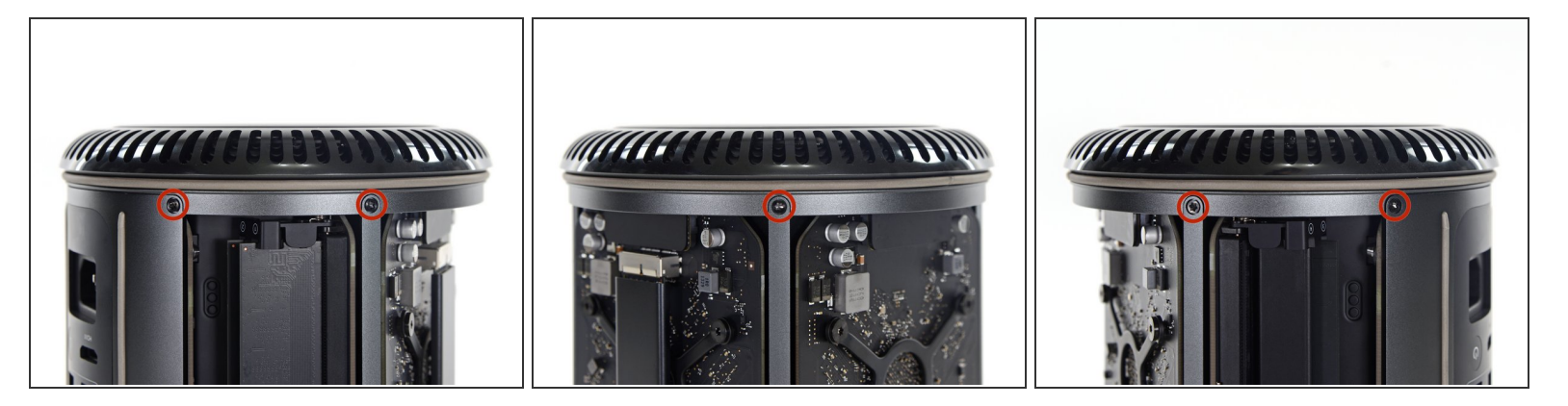

Mac Proを180度裏返します。

下部ケースの外周に留められた5.1 mm T10トルクスネジを5本外します。

手順 **10**

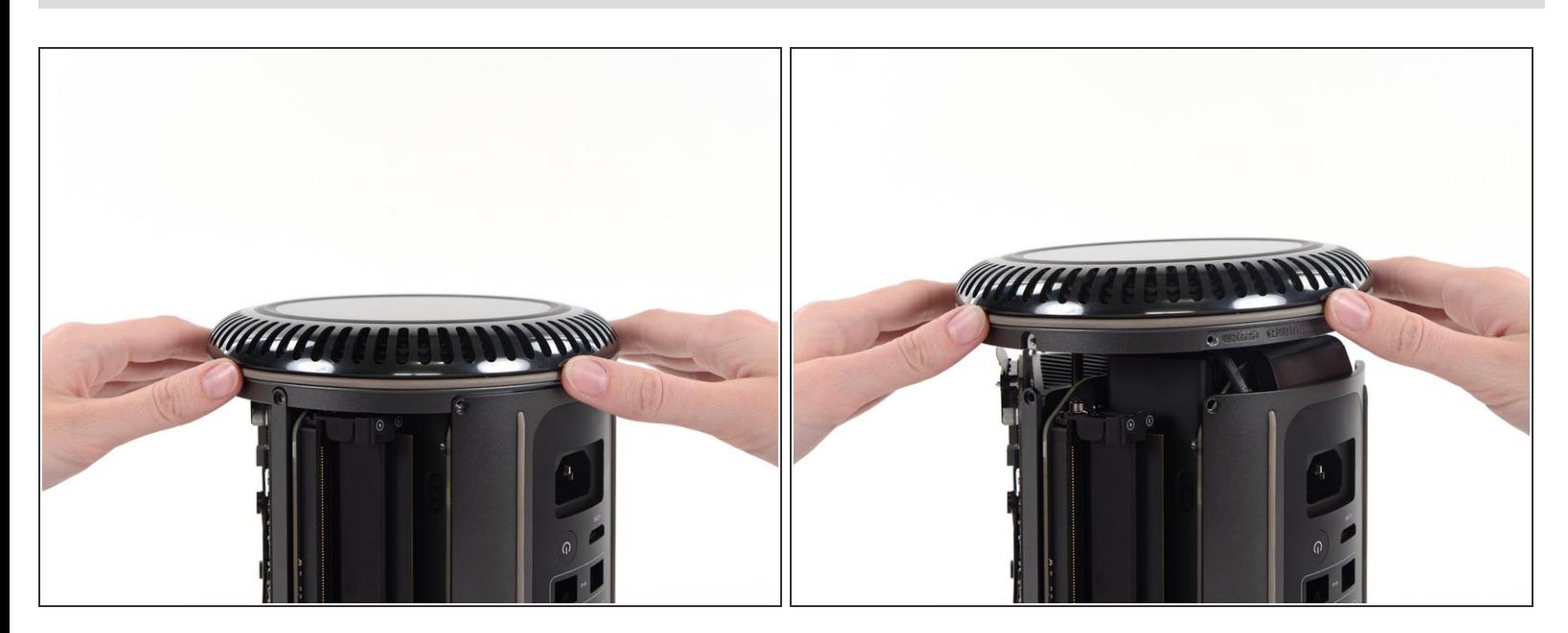

下部ケースを注意深く持ち上げて、Mac Proから外します。

## 手順 **11 —** インターコネクトボード

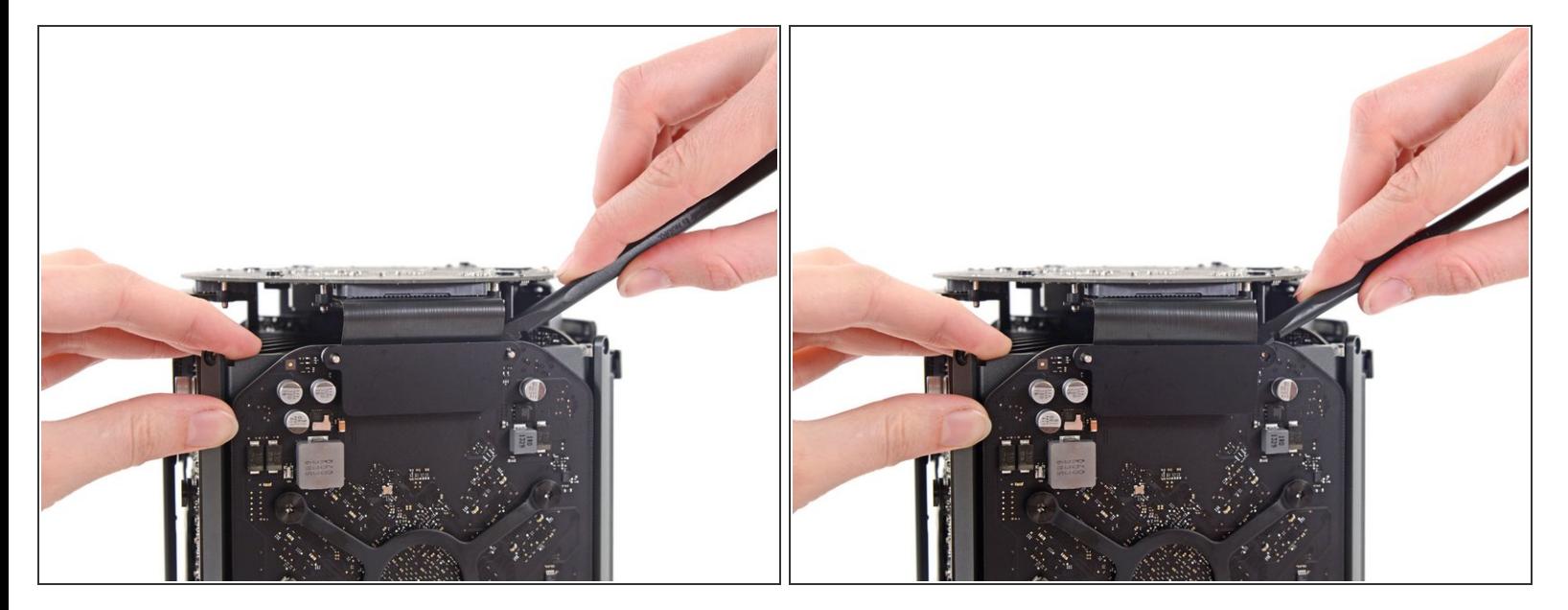

● スパッジャーの平面側先端を使って、グラフィックカードのデータコネクションの片側をゆっく りと捻って外します。

## 手順 **12**

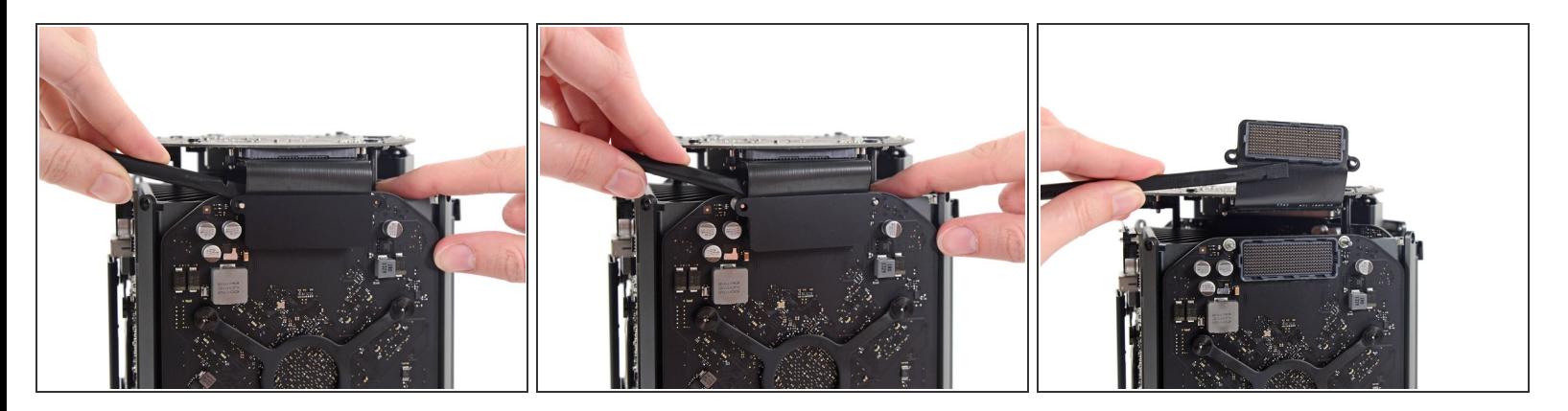

- 慎重に反対側も外します。
- コネクタを裏返し、グラフィックカードの邪魔にならないようにします。
- (i) 他のグラフィックカードにも、この手順を繰り返します。

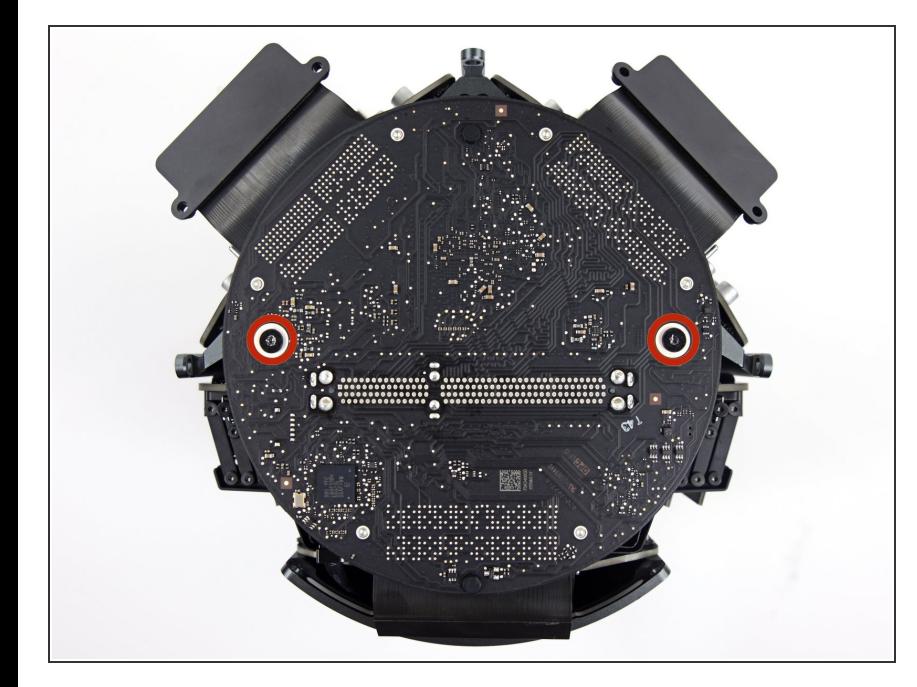

インターコネクトボードをヒートシ ンクに固定している6.0 mm T8トル クスネジを2本外します。  $\bullet$ 

## 手順 **14**

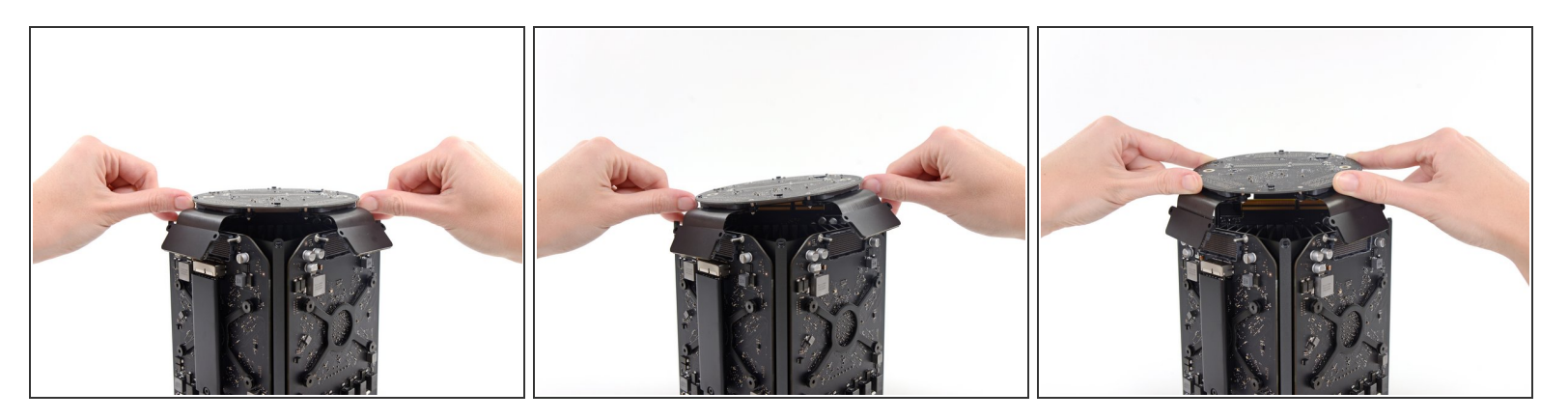

- インターコネクトボードをロジックボードのスロットコネクションから少しずつ引き上げます。
- まず片側を外してから、反対側を外すことをお勧めします。
- Mac Proからインターコネクトボードを完全に外さないでください。IOボードが接続されたまま です。

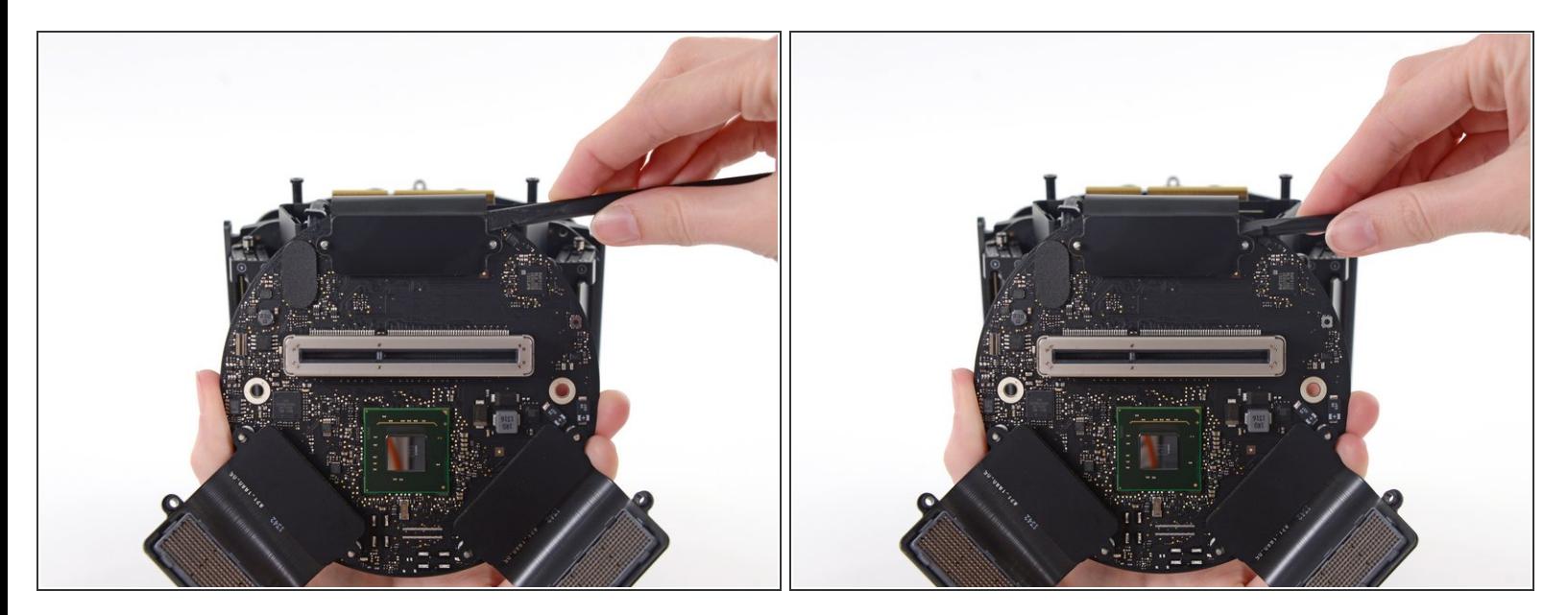

- インターコネクトボードを上下に反転させて、IOボードデータケーブルを露出させます。
- **スパッジャーの平面側先端を使って、同じように捻って、IOボードのデータケーブルの片側を分** 離します。

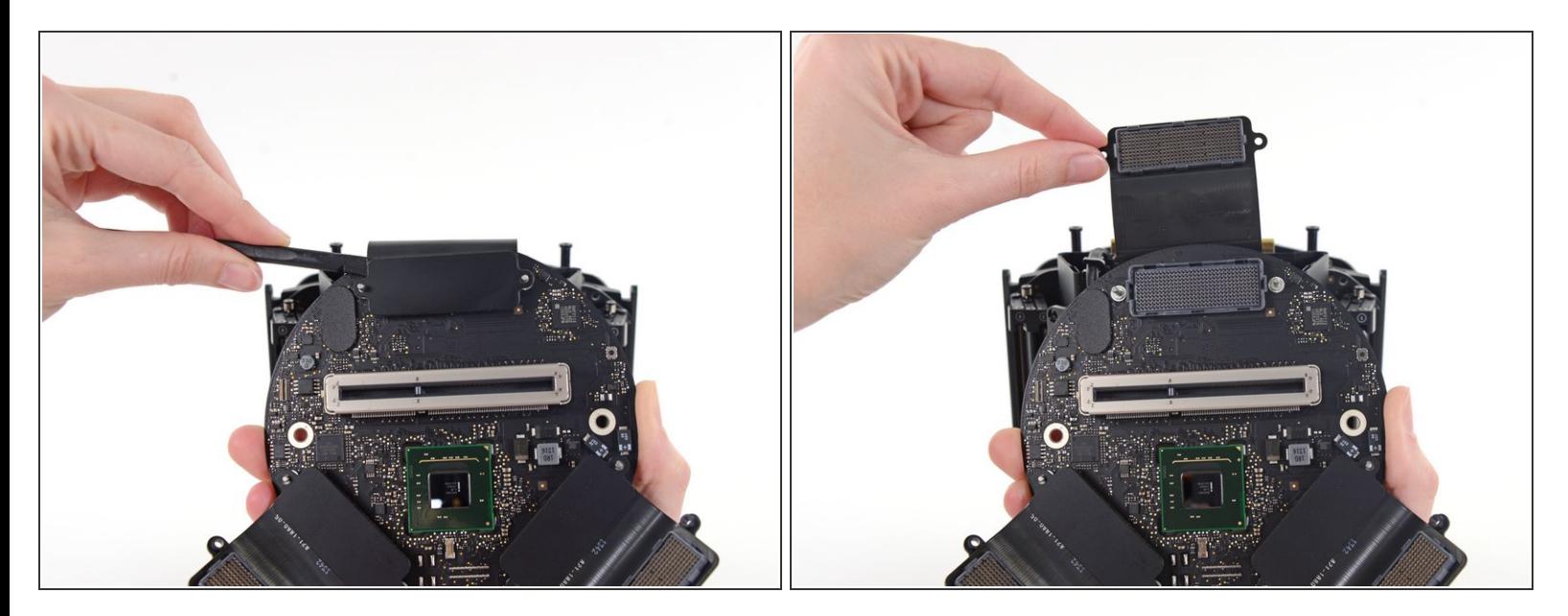

- スパッジャーの平面側先端を使って、IOボードデータケーブルの反対側を外します。
- ケーブルが作業の邪魔にならないよう折り曲げて、Mac Proからインターコネクトケーブルを取 り出します。  $\bullet$

#### 手順 **17 —** 電源ユニット

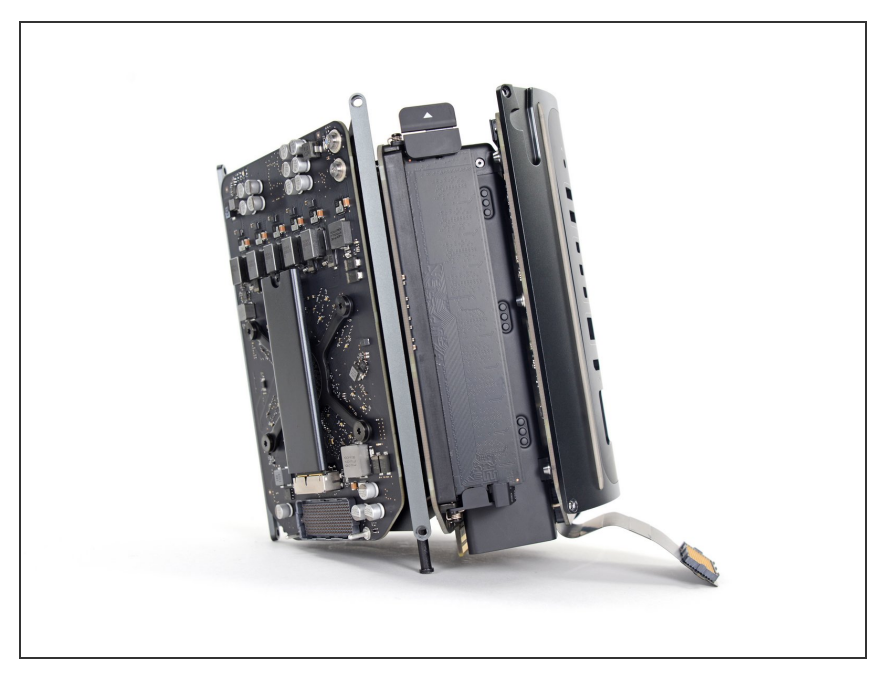

- Mac Proを裏返して、水平な表面上 にゆっくりと載せます。
- 画像のように、ヒートシンクの角と 相互接続ボードに取り付ける2本の スタンドオフネジの支柱にMac Pro を寝かせることをお勧めします。

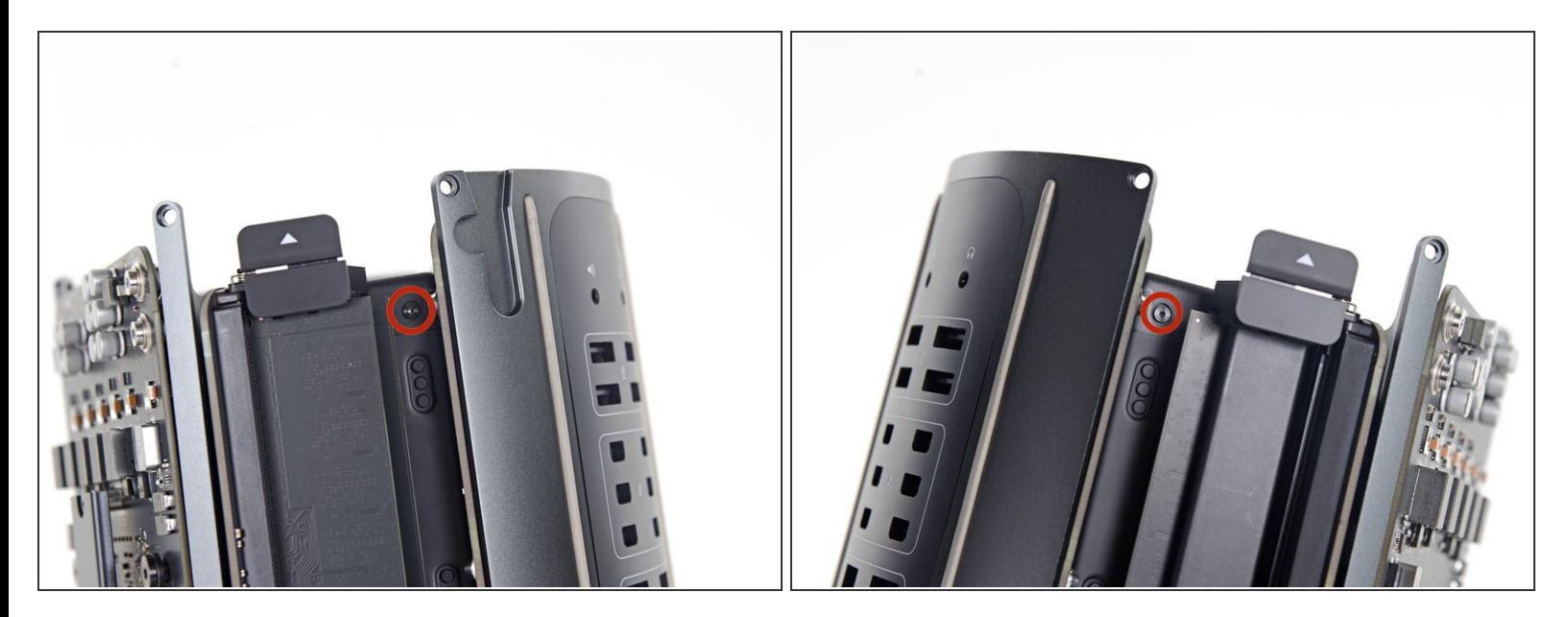

電源ユニットケージ(両側に一つづつ)の側面から、3.6 mm T5トルクスネジを2本外します。

### 手順 **19**

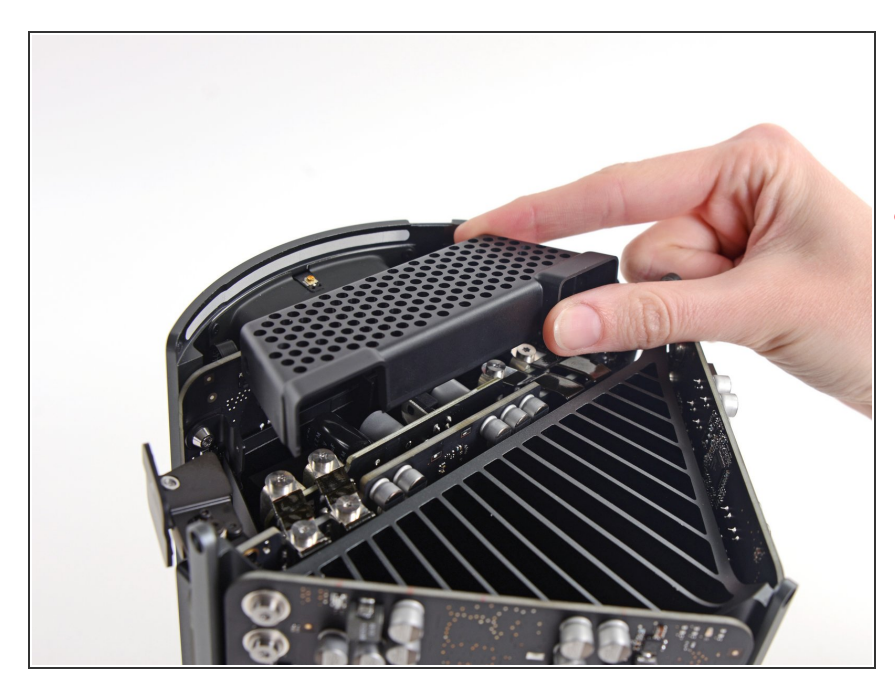

- 電源ユニットの上部から電源ユニッ トケージを外します。
- ∠个 このケージを取り外すと、電源の内 部部品が露出します。電源の部品や 回路に触れないように十分注意して ください。
- 電源の中にネジや工具を落とすと、 電源が破損することがありますので ご注意ください。

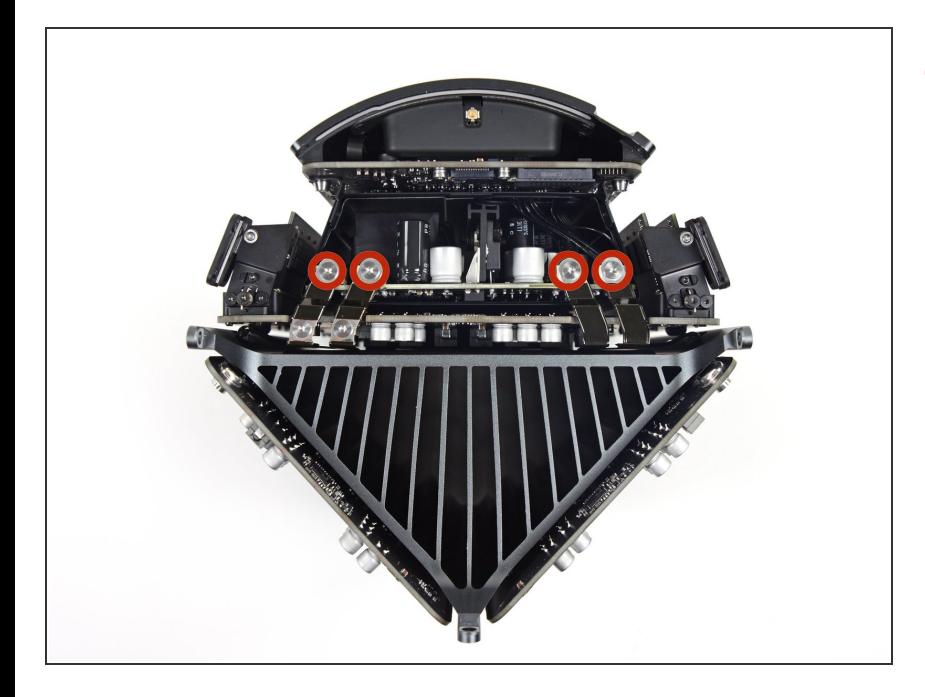

Mac Proに電源ユニットアセンブリ を固定している、 5.5 mm T8トルク スネジを4本外します。  $\bullet$ 

# 手順 **21**

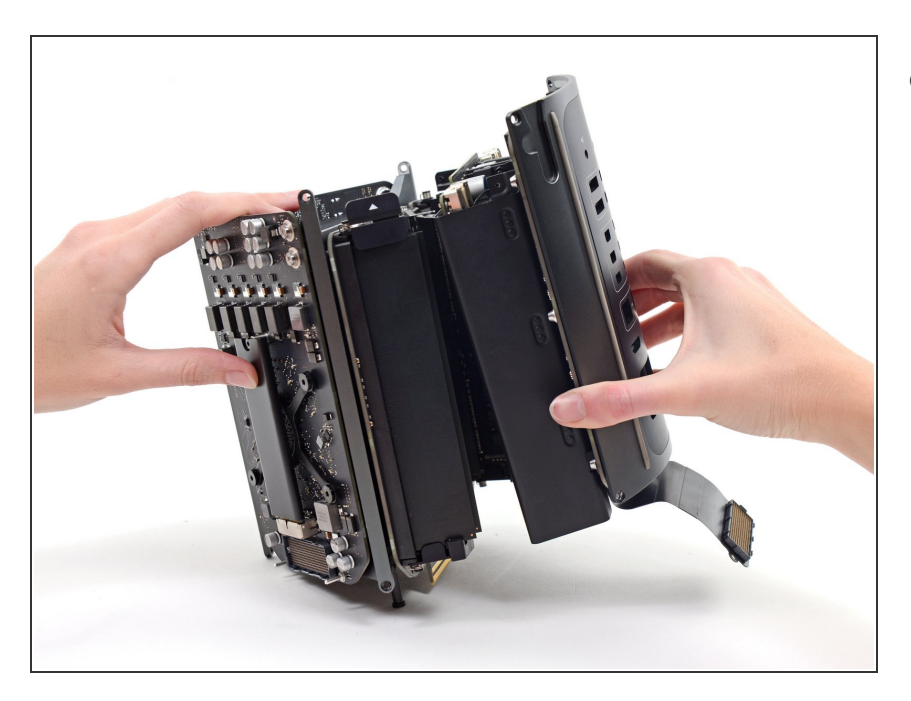

**● Mac Proから電源ユニットアセンブ** リを外します。

#### 手順 **22 —** 電源ユニット

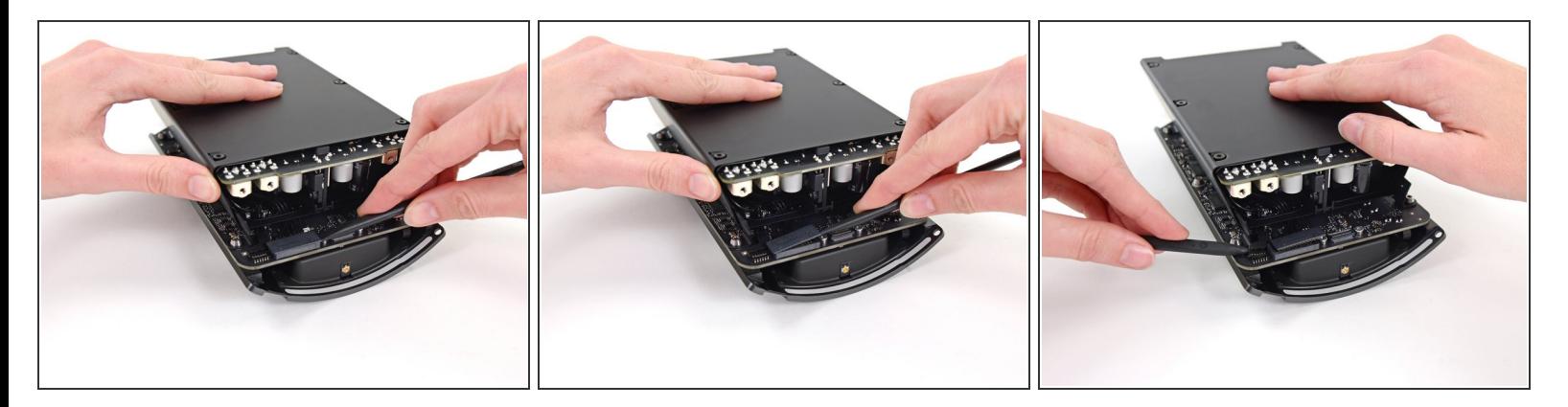

- スパッジャーの平面側先端を使い、電源のDC-OutコネクタをIOボードのソケットから外します。
- スパッジャーの先端を使って、IOボードのソケットから電源データケーブルを外します。

どちらのケーブルも、ソケットではなく、コネクタをまっすぐこじ開けるようにしてください。

#### 手順 **23**

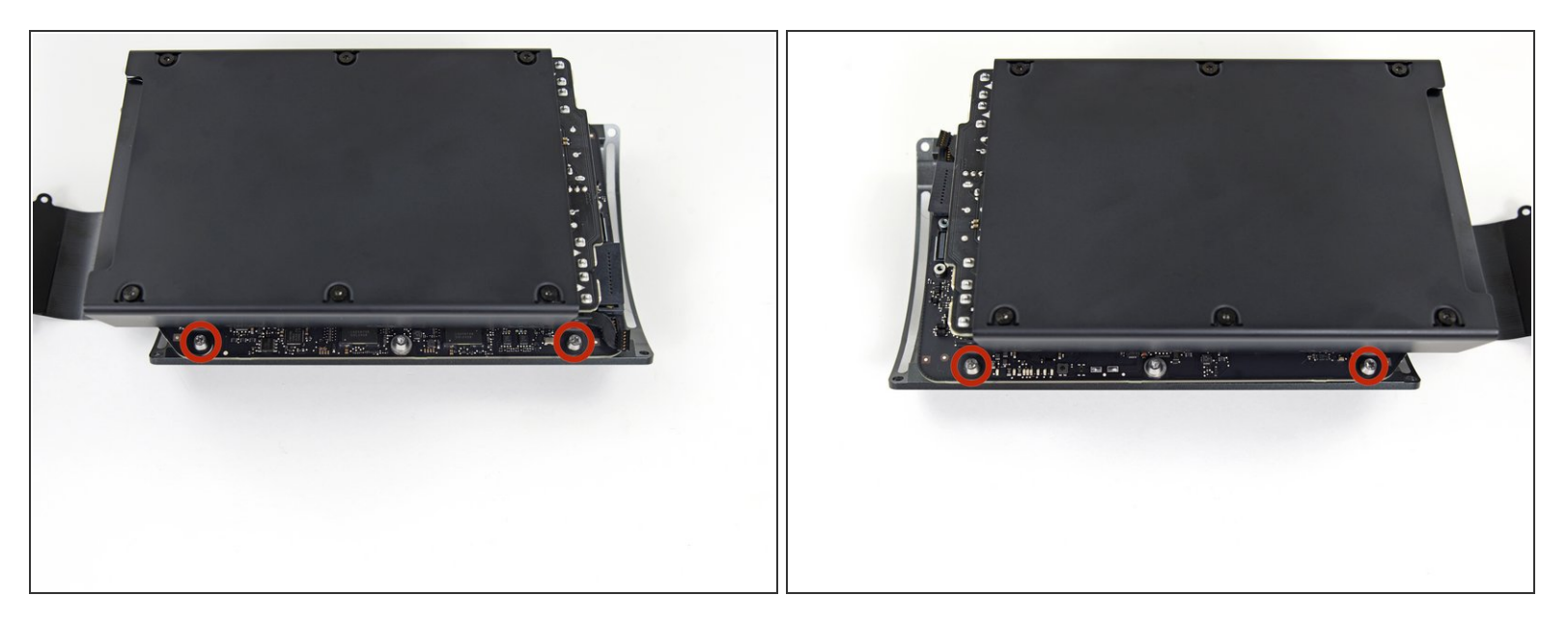

電源ユニットの側面から、長さ9.0 mmシルバーのT10トルクスネジを4本外します。

# このネジは電源が多少はみ出ているので、少し角度をつけて固定ドライバーを使う必要がありま す。

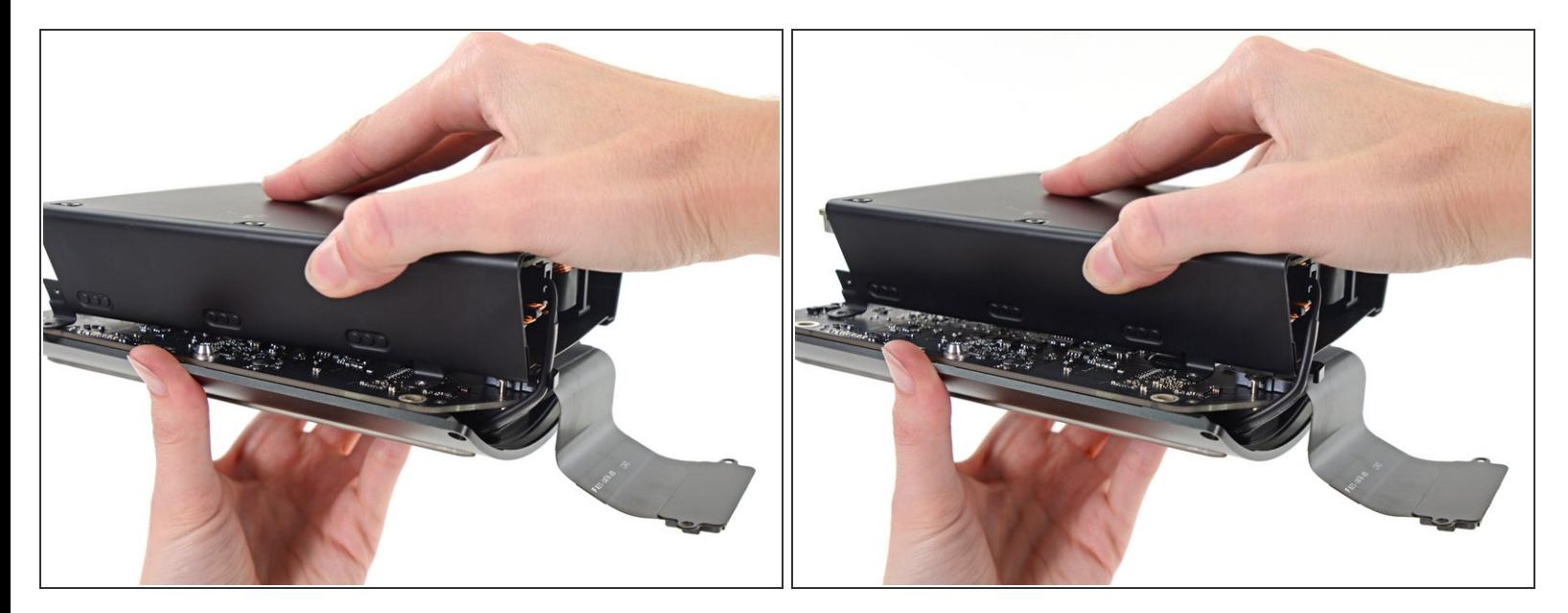

● 電源装置をゆっくり動かして、AC電源インレットケーブルをプラスチッククリップから外しま す。

電源はまだAC電源インレットケーブルで接続されています。まだIOボードアセンブリから分離し ないよう注意してください。

## 手順 **25**

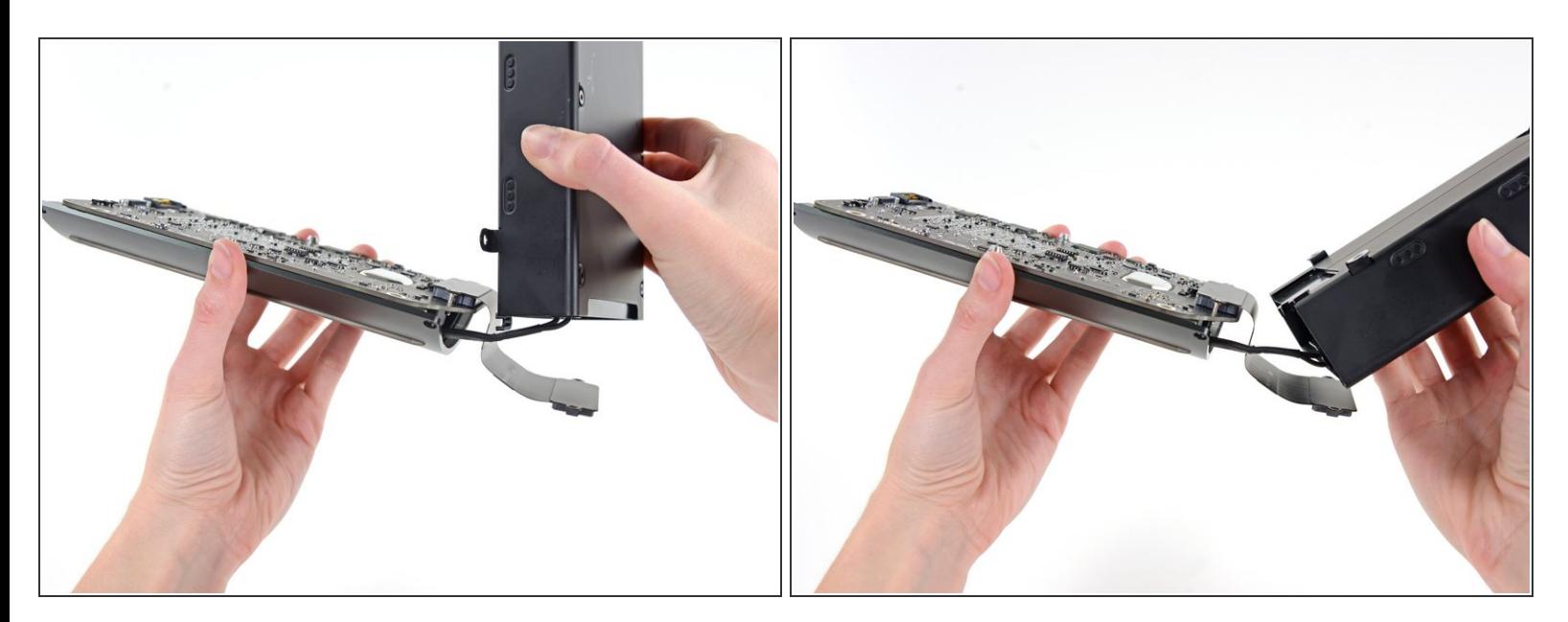

#### 電源ユニットを裏側に返して、AC電源インレットケーブルを露出させます。

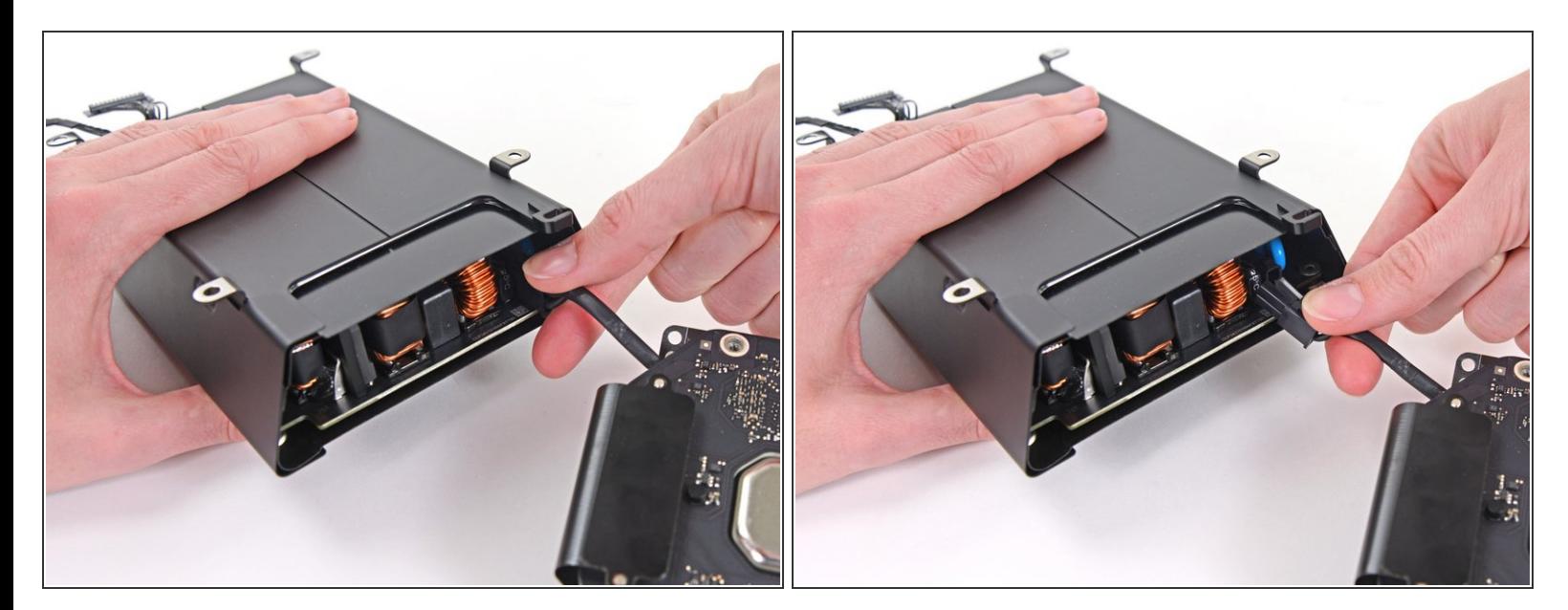

● 電源ユニットのソケットからAC電源インレットケーブルコネクタを摘んでまっすぐ引き抜きま す。

## 手順 **27 — IO** ボード

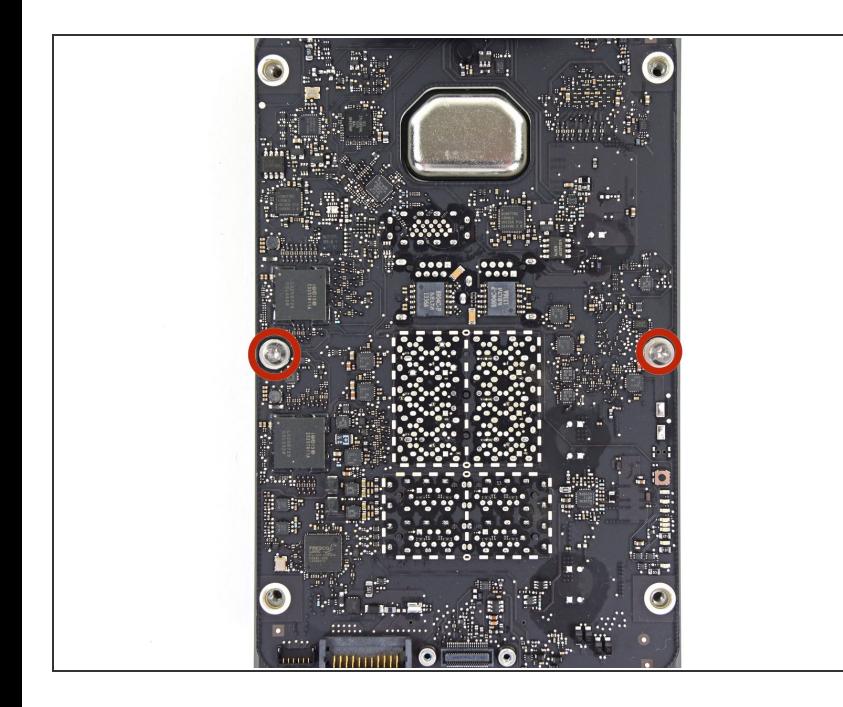

**● IOボードをIOシールドに固定してい** るシルバーの9mm T10トルクスネジ を2本外します。

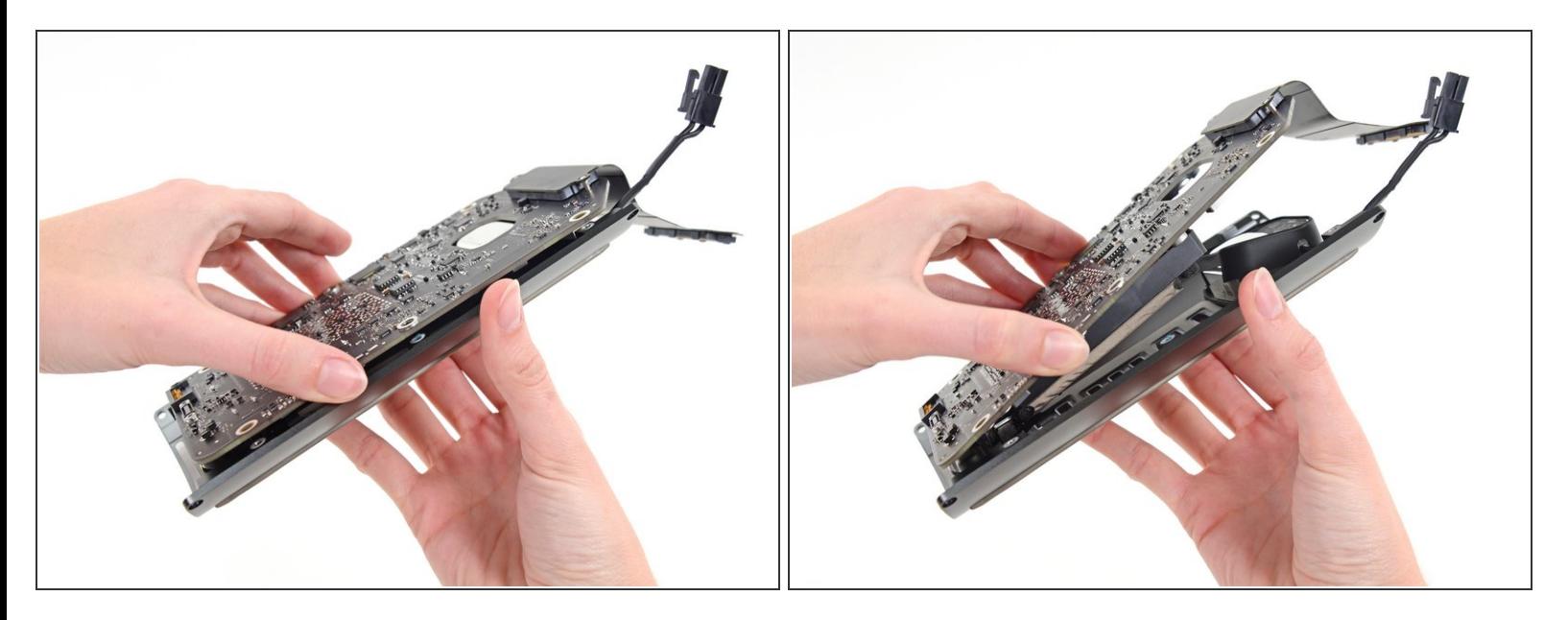

● IOボードを、ACプラグの先端のIO シールドから持ち上げます。

IOシールドからIO ボードを完全に外さないでください。2つのコンポーネントを繋いでいる2本の ケーブルが接続されたままです。

#### 手順 **29**

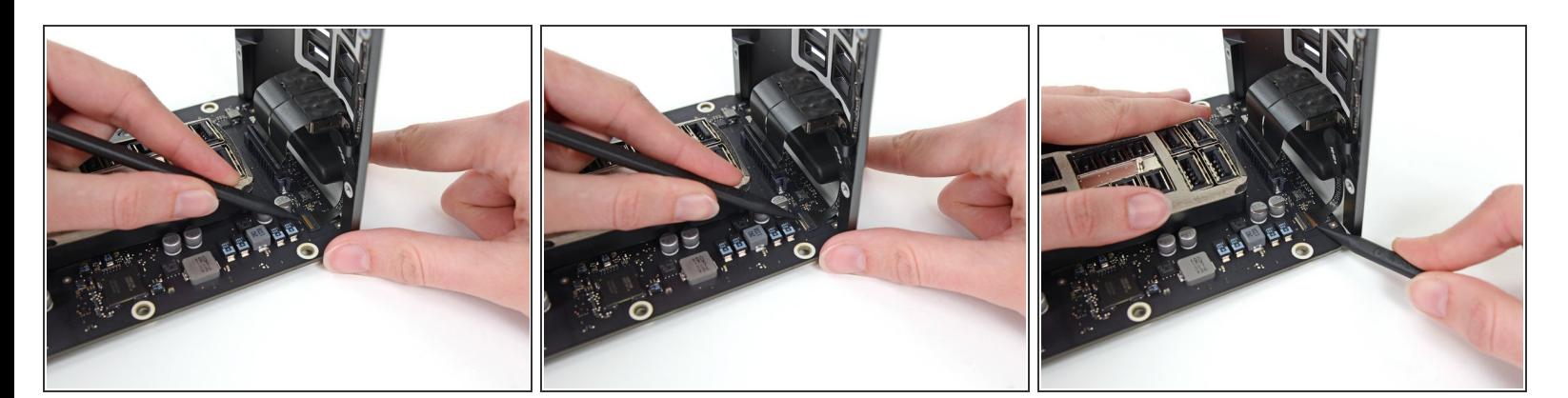

- アセンブリを平面上に置き、IOボード上のコネクタにアクセスします。
- **スパッジャーの先端を使って、IOシールドリボンケーブルのZIFコネクタ上の固定フラップを跳ね** 上げます。
- IOシールドリボンケーブルの接続を外します。

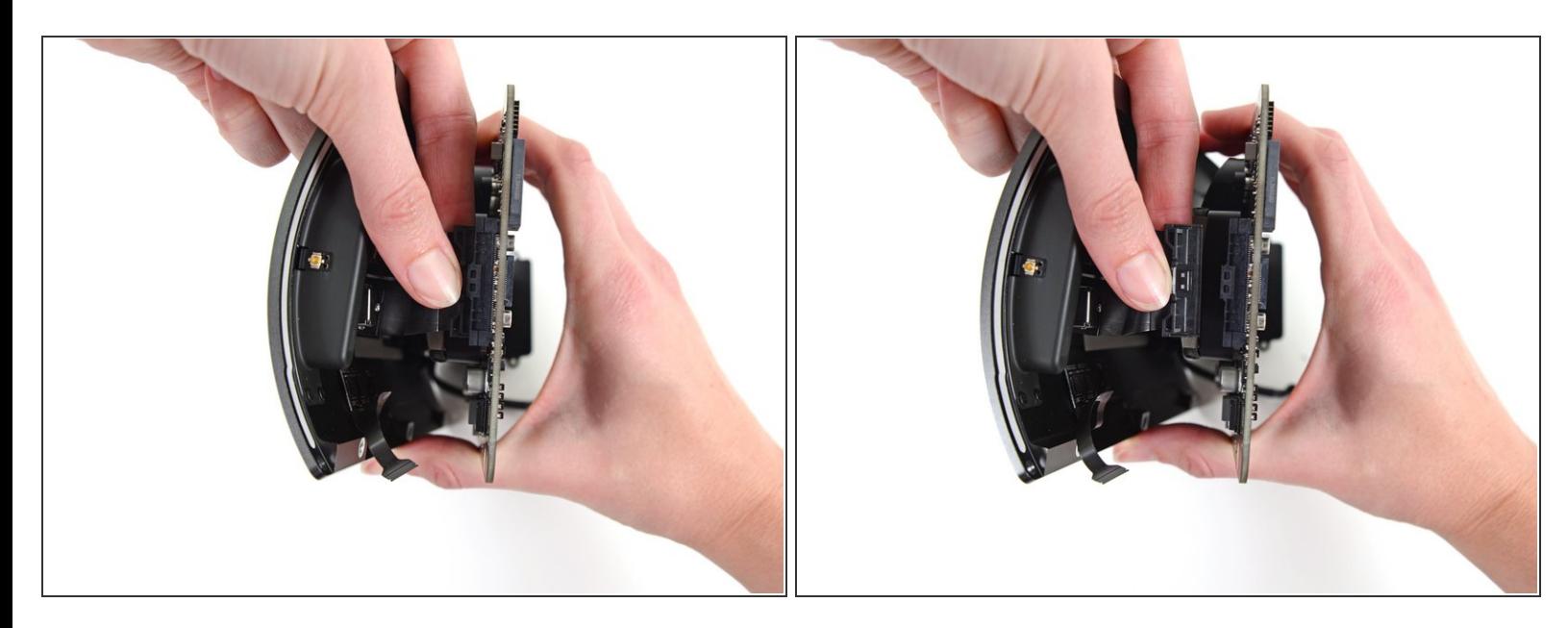

■IO ボードからオーディオジャックリボンケーブルのコネクタを摘んで引き抜きます。

## 手順 **31 —** オーディオジャック

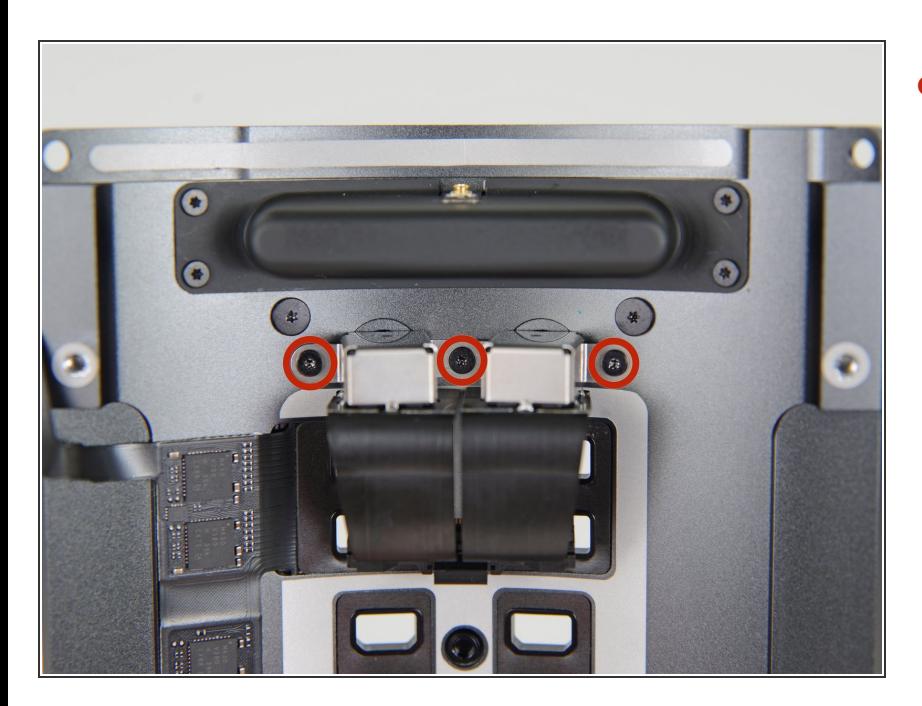

オーディオジャックをIOパネルに固 定している3.7mm T4ネジを3本外し ます。  $\bullet$ 

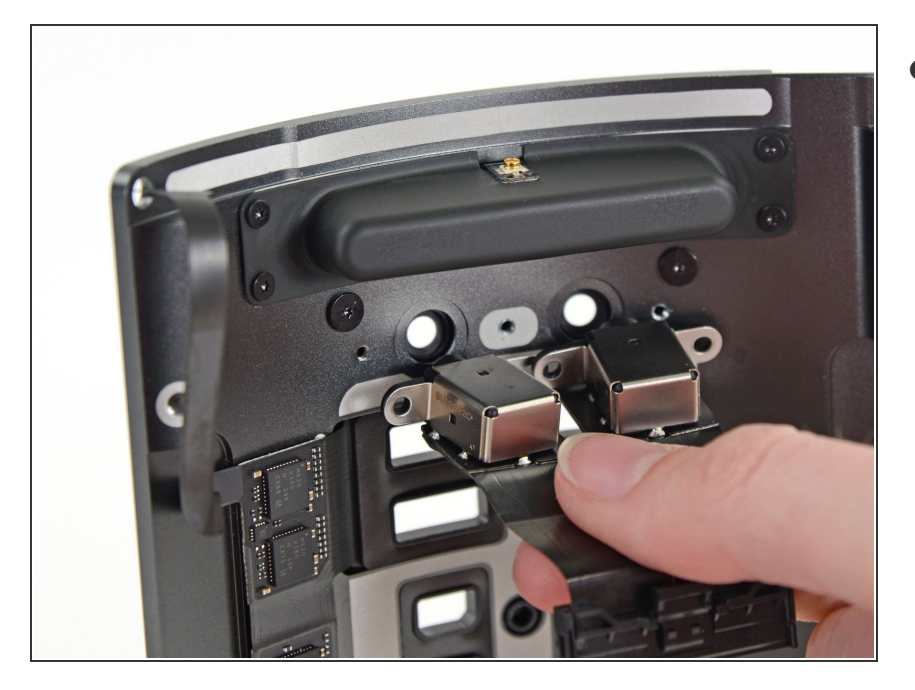

● IOパネルからオーディオジャックを ゆっくりと引き抜いて外します。

デバイスを再組み立てする際は、これらの手順を逆の順番に従って作業を進めてください。